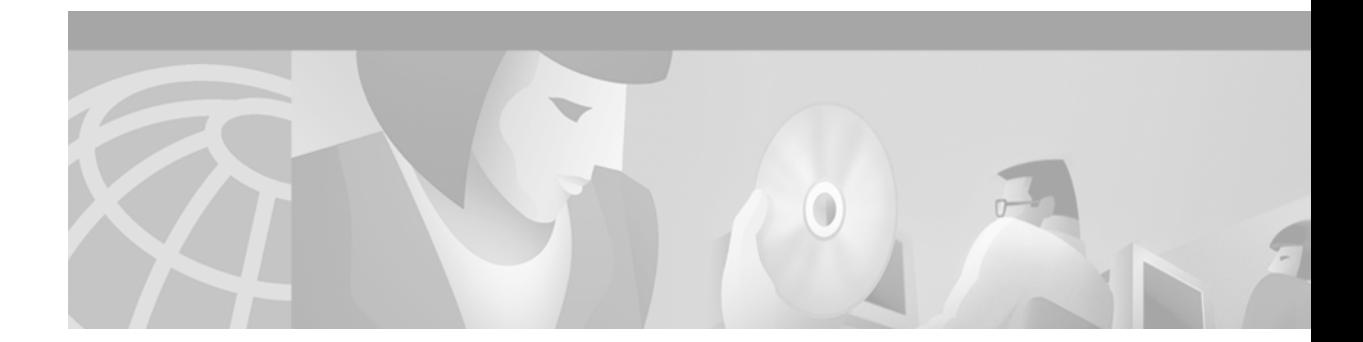

# **MPLS Traffic Engineering (TE)—Automatic Bandwidth Adjustment for TE Tunnels**

#### **Feature History**

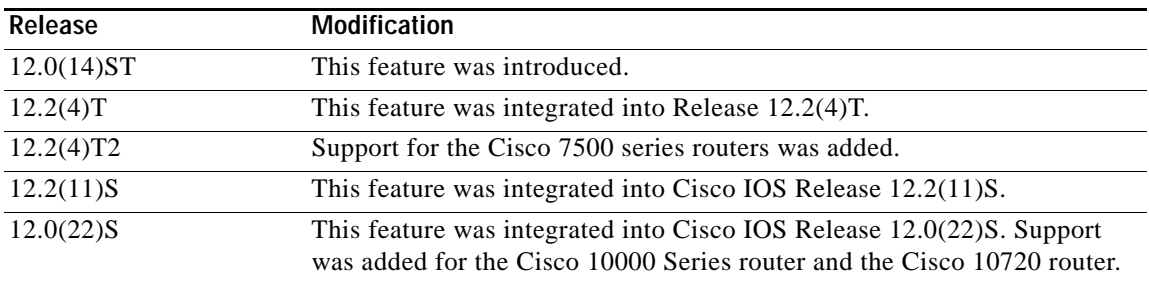

This feature module describes Multiprotocol Label Switching (MPLS) automatic bandwidth adjustment feature. Automatic bandwidth adjustment is a feature of traffic engineering.

This document contains the following sections:

- **•** [Feature Overview](#page-0-0)
- **•** [Supported Platforms](#page-1-0)
- **•** [Supported Standards, MIBs, and RFCs](#page-2-0)
- **•** [Prerequisites](#page-2-1)
- **•** [Configuration Tasks](#page-3-0)
- **•** [Configuration Examples](#page-8-0)
- **•** [Command Reference](#page-9-0)

## <span id="page-0-0"></span>**Feature Overview**

 $\mathbf I$ 

Traffic engineering automatic bandwidth adjustment provides the means to automatically adjust the bandwidth allocation for traffic engineering tunnels based on their measured traffic load.

Traffic engineering autobandwidth samples the average output rate for each tunnel marked for automatic bandwidth adjustment. For each marked tunnel, it periodically (for example, once per day) adjusts the tunnel's allocated bandwidth to be the largest sample for the tunnel since the last adjustment.

The frequency with which tunnel bandwidth is adjusted and the allowable range of adjustments is configurable on a per-tunnel basis. In addition, the sampling interval and the interval over which to average tunnel traffic to obtain the average output rate is user-configurable on a per-tunnel basis.

### **Benefits**

The automatic bandwidth feature makes it easy to configure and monitor the bandwidth for MPLS traffic engineering tunnels. If automatic bandwidth is configured for a tunnel, traffic engineering automatically adjusts the the tunnel's bandwidth.

### **Restrictions**

The automatic bandwidth adjustment feature treats each tunnel for which it has been enabled independently. That is, it adjusts the bandwidth for each such tunnel according to the adjustment frequency configured for the tunnel and the sampled output rate for the tunnel since the last adjustment without regard for any adjustments previously made or pending for other tunnels.

### **Related Features and Technologies**

The automatic bandwidth feature is related to

- **•** MPLS traffic engineering
- **•** RSVP (Resource Reservation Protocol)

### **Related Documents**

- **•** *[Cisco IOS IP Command Reference, Volume 2 of 3: Routing Protocols,](/en/US/docs/ios/12_2/iproute/command/reference/fiprrp_r.html) Release 12.2*
- **•** *[Cisco IOS Quality of Service Solutions Command Reference](/en/US/docs/ios/12_2/qos/command/reference/fqos_r.html)*, Release 12.2
- **•** *[Cisco IOS Quality of Service Solutions Configuration Guide](http://www.cisco.com/univercd/cc/td/doc/product/software/ios122/122cgcr/fqos_c/index.htm)*, Release 12.2
- **•** *[Cisco IOS Switching Services Command Reference](/en/US/docs/ios/12_2/switch/command/reference/fswtch_r.html)*, Release 12.2
- **•** *[Cisco IOS Switching Services Configuration Guide](/en/US/docs/ios/12_2/switch/command/reference/fswtch_r.html)*, Release 12.2

## <span id="page-1-0"></span>**Supported Platforms**

Automatic bandwidth is supported on the following platforms:

**•** Cisco 7200 series (including the Cisco 7202, Cisco 7204, Cisco 7204 VXR, Cisco 7206, and Cisco 7206 VXR)

Ι

- **•** Cisco 7500 series (including the Cisco 7505, Cisco 7507, Cisco 7513, and Cisco 7576)
- **•** Cisco GSR 12000 series (including the Cisco 12008, Cisco 12012, and Cisco 12016)
- **•** Cisco 10000 series router
- **•** Cisco 10720 Internet router

#### **Determining Platform Support Through Cisco Feature Navigator**

Cisco IOS software is packaged in feature sets that support specific platforms. To get updated information regarding platform support for this feature, access Cisco Feature Navigator. Cisco Feature Navigator dynamically updates the list of supported platforms as new platform support is added for the feature.

Cisco Feature Navigator is a web-based tool that enables you to determine which Cisco IOS software images support a specific set of features and which features are supported in a specific Cisco IOS image. You can search by feature or release. Under the release section, you can compare releases side by side to display both the features unique to each software release and the features in common.

To access Cisco Feature Navigator, you must have an account on Cisco.com. If you have forgotten or lost your account information, send a blank e-mail to cco-locksmith@cisco.com. An automatic check will verify that your e-mail address is registered with Cisco.com. If the check is successful, account details with a new random password will be e-mailed to you. Qualified users can establish an account on Cisco.com by following the directions at [http://www.cisco.com/register.](http://www.cisco.com/register)

Cisco Feature Navigator is updated regularly when major Cisco IOS software releases and technology releases occur. For the most current information, go to the Cisco Feature Navigator home page at the following URL:

<http://www.cisco.com/go/fn>

#### **Availability of Cisco IOS Software Images**

Platform support for particular Cisco IOS software releases is dependent on the availability of the software images for those platforms. Software images for some platforms may be deferred, delayed, or changed without prior notice. For updated information about platform support and availability of software images for each Cisco IOS software release, refer to the online release notes or, if supported, Cisco Feature Navigator.

## <span id="page-2-0"></span>**Supported Standards, MIBs, and RFCs**

#### **Standards**

No new or modified standard are supported by this feature.

#### **MIBs**

This feature supports the *MPLS Traffic Engineering MIB.*

To obtain lists of supported MIBs by platform and Cisco IOS release, and to download MIB modules, go to the Cisco MIB website on Cisco.com at the following URL:

http://www.cisco.com/public/sw-center/netmgmt/cmtk/mibs.shtml

#### **RFCs**

No new or modified RFCs are supported by this feature.

## <span id="page-2-1"></span>**Prerequisites**

Your network must support the following:

- **•** MPLS traffic engineering tunnels
- **•** IP Cisco Express Forwarding (CEF)

## <span id="page-3-0"></span>**Configuration Tasks**

Perform the following tasks before you enable automatic bandwidth adjustment:

- **•** Configure MPLS tunnels.
- **•** Configure CEF.

Perform the following tasks to configure automatic bandwidth adjustment:

- **•** [Configuring a Platform to Support Traffic Engineering Tunnels](#page-3-1)
- **•** [Configuring IS-IS for MPLS Traffic Engineering](#page-3-2)
- **•** [Configuring OSPF for MPLS Traffic Engineering](#page-4-0)
- **•** [Configuring an MPLS Traffic Engineering Tunnel](#page-4-1)
- **•** [Configuring Bandwidth on Each Link That the Tunnels Cross](#page-5-0)
- **•** [Configuring a Platform to Support Automatic Bandwidth Adjustment](#page-6-0)
- **•** [Configuring Automatic Bandwidth Adjustment for a Tunnel](#page-6-1)
- **•** [Configuring the Interval for Computing Tunnel Average Output Rate](#page-7-0)

### <span id="page-3-1"></span>**Configuring a Platform to Support Traffic Engineering Tunnels**

To configure a platform to support traffic engineering tunnels, perform the following steps in configuration mode:

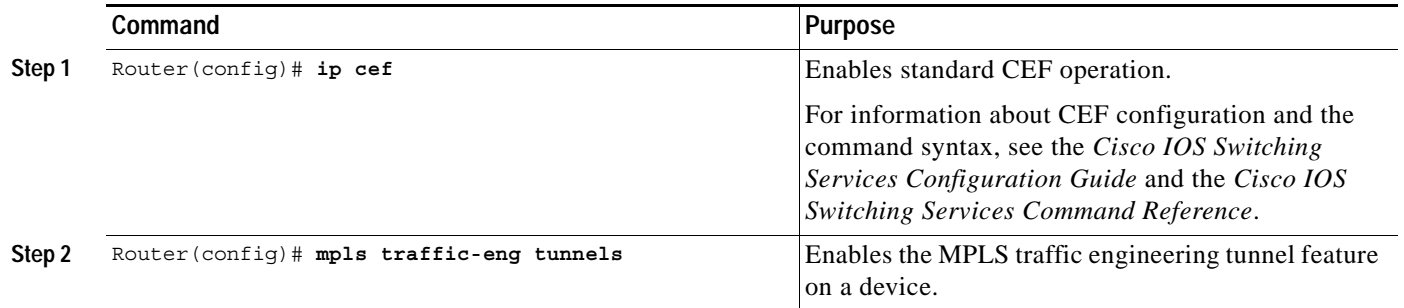

### <span id="page-3-2"></span>**Configuring IS-IS for MPLS Traffic Engineering**

To configure IS-IS for MPLS traffic engineering, perform the steps described below. For a description of the IS-IS commands, see the *Cisco IOS Switching Services Command Reference* and see *Cisco IOS IP Command Reference, Volume 2 of 3*: Routing Protocols.

Ι

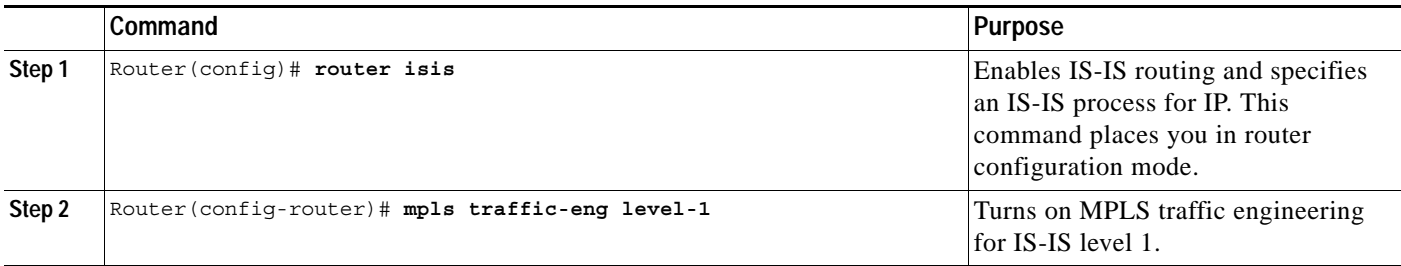

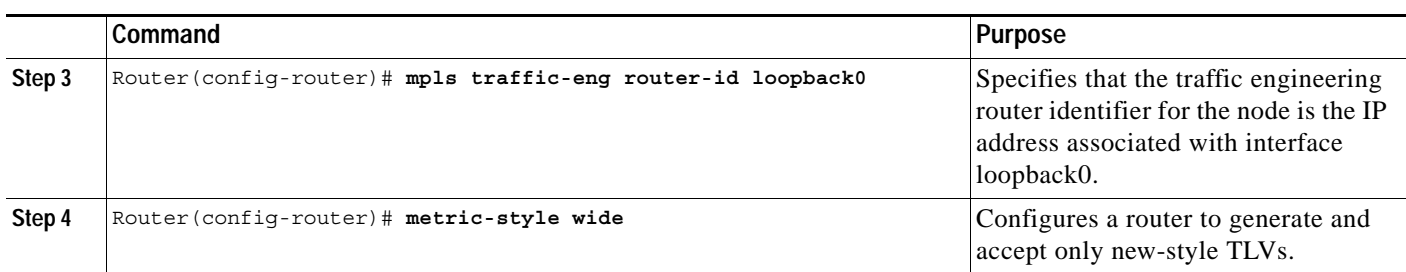

### <span id="page-4-0"></span>**Configuring OSPF for MPLS Traffic Engineering**

To configure OSPF for MPLS traffic engineering, perform the steps described below. For a description of the OSPF commands, see the *Cisco IOS Switching Services Command Reference* and see *Cisco IOS IP Command Reference, Volume 2 of 3*: Routing Protocols.

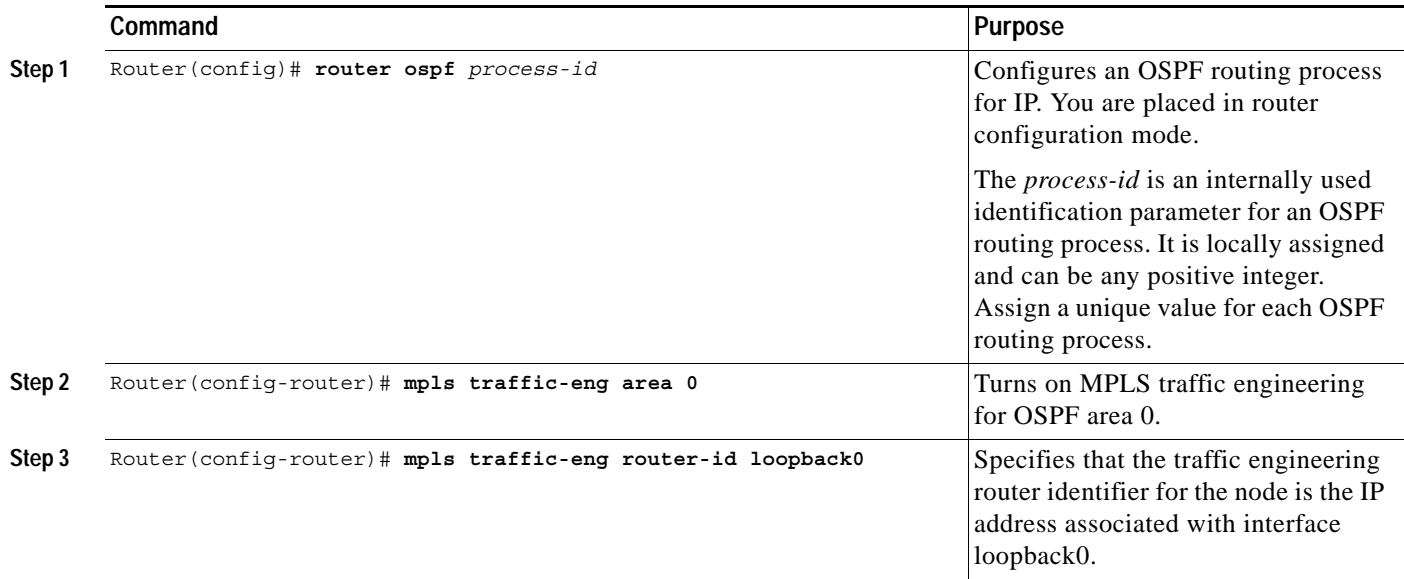

### <span id="page-4-1"></span>**Configuring an MPLS Traffic Engineering Tunnel**

 $\mathbf I$ 

To configure an MPLS traffic engineering tunnel, perform these steps in interface configuration mode. This tunnel has two path setup options: a preferred explicit path and a backup dynamic path. For more detailed descriptions of the commands and their arguments, see the *Cisco IOS Switching Services Configuration Guide*.

 $\mathsf I$ 

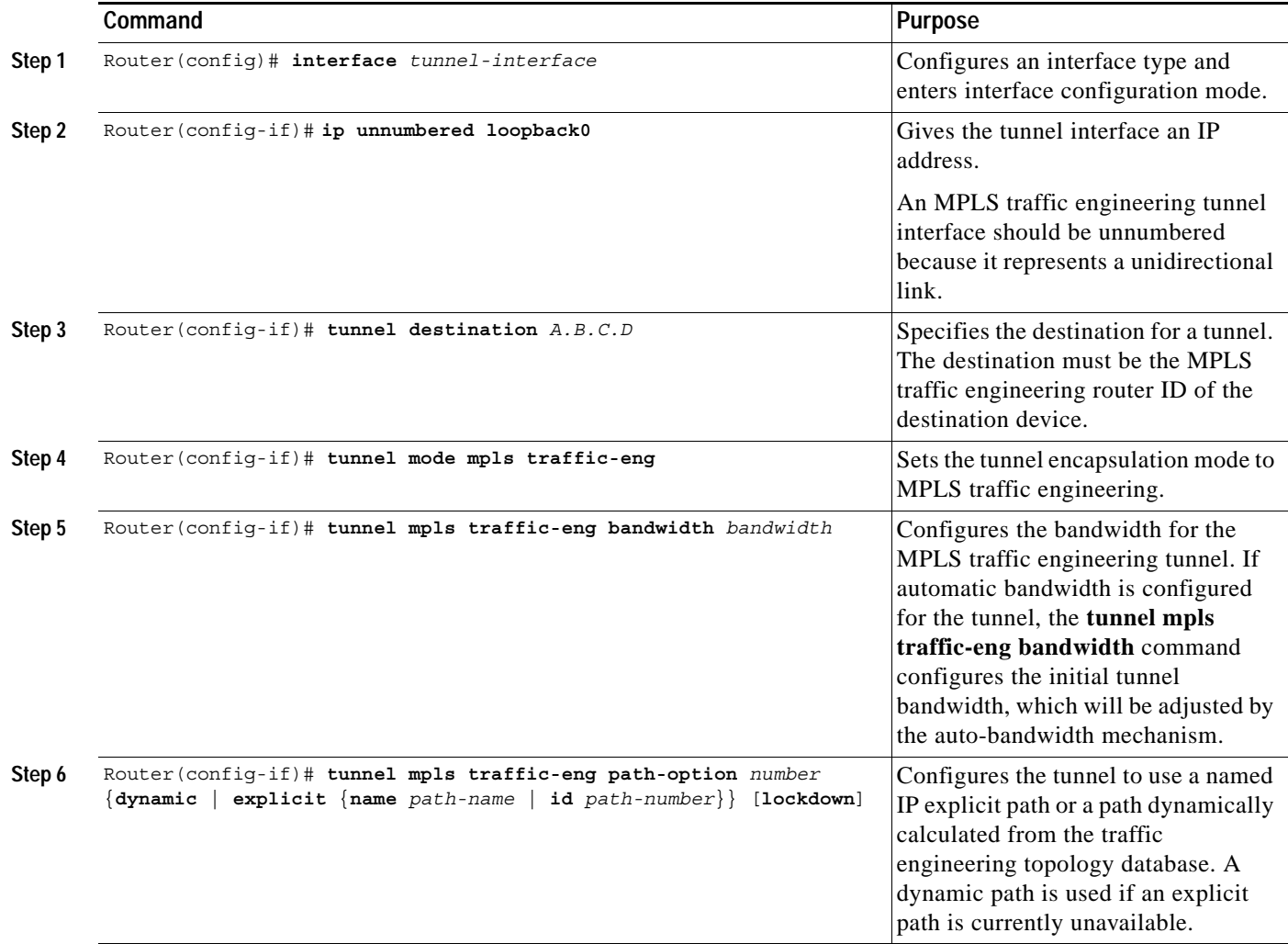

## <span id="page-5-0"></span>**Configuring Bandwidth on Each Link That the Tunnels Cross**

To configure bandwidth on each link that the tunnels cross, perform the following steps:

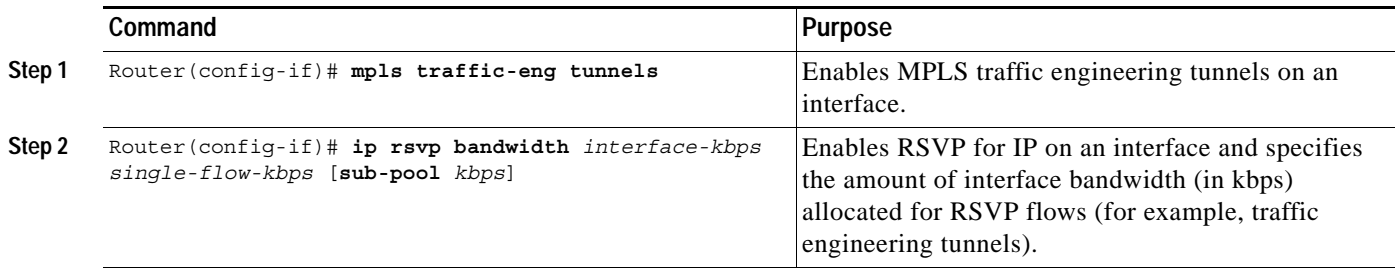

П

### <span id="page-6-0"></span>**Configuring a Platform to Support Automatic Bandwidth Adjustment**

To enable automatic bandwidth adjustment on a platform and initiate sampling the output rate for tunnels configured for bandwidth adjustment, enter the following global configuration command:

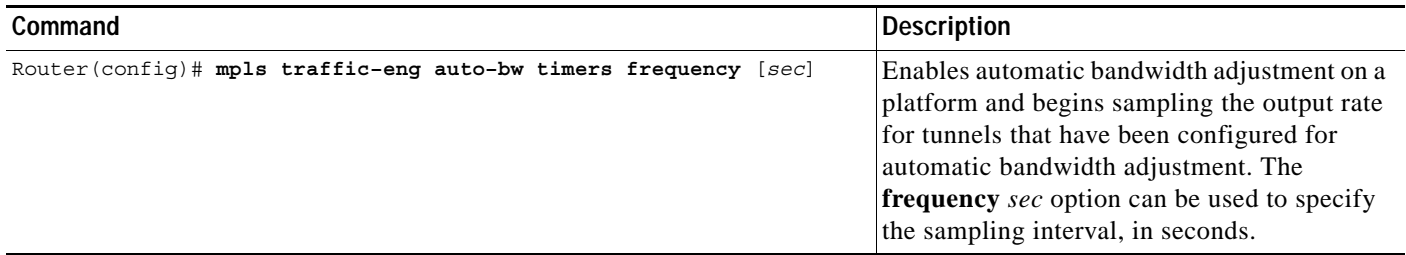

To disable automatic bandwidth adjustment on a platform, use the **no** version of the command; that terminates output rate sampling and bandwidth adjustment for tunnels. In addition, the **no** form of the command restores the configured bandwidth for each tunnel where "configured bandwidth" is determined as follows:

- **•** If the tunnel bandwidth was explicitly configured via the **tunnel mpls traffic-eng bandwidth** command after the running configuration was written (if at all) to the startup configuration, the "configured bandwidth" is the bandwidth specified by that command.
- **•** Otherwise, the "configured bandwidth" is the bandwidth specified for the tunnel in the startup configuration.

### <span id="page-6-1"></span>**Configuring Automatic Bandwidth Adjustment for a Tunnel**

 $\mathbf I$ 

To enable automatic bandwidth adjustment for a tunnel and constrain the range of automatic bandwidth adjustments applied to the tunnel, perform these steps in interface configuration mode:

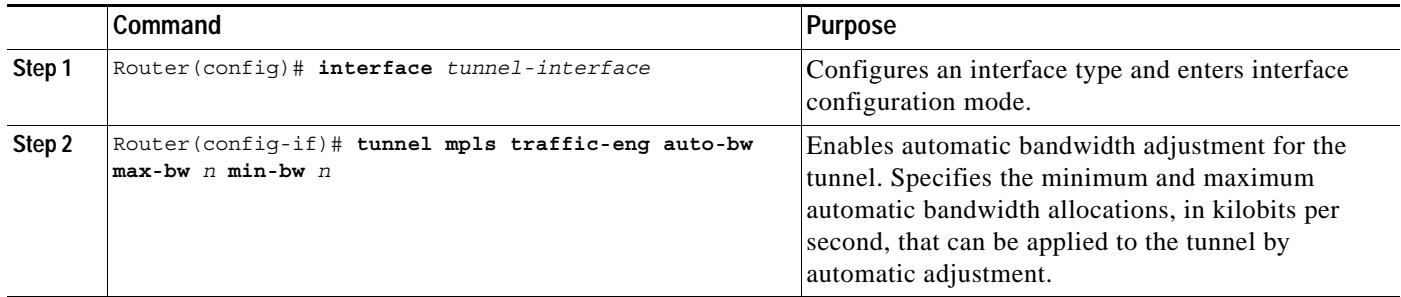

### <span id="page-7-0"></span>**Configuring the Interval for Computing Tunnel Average Output Rate**

To specify the interval for computing the average output rate for an MPLS traffic engineering tunnel, use the **load-interval** command shown below.

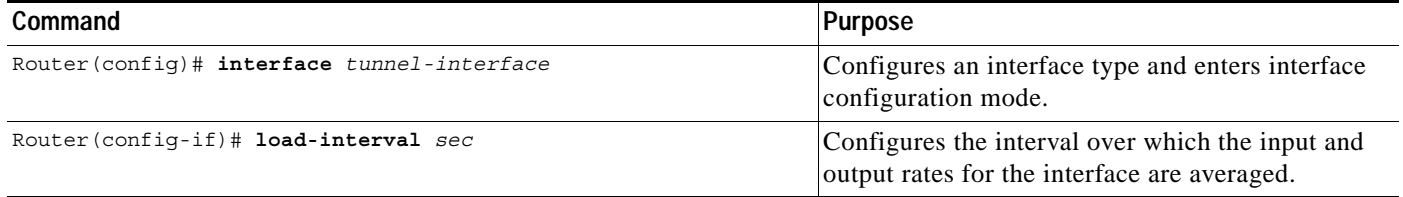

#### **Verifying the Configuration**

To verify that automatic bandwidth has been configured, enter the command shown below. For a detailed description of the command, see the *Cisco IOS Switching Services Command Reference*.

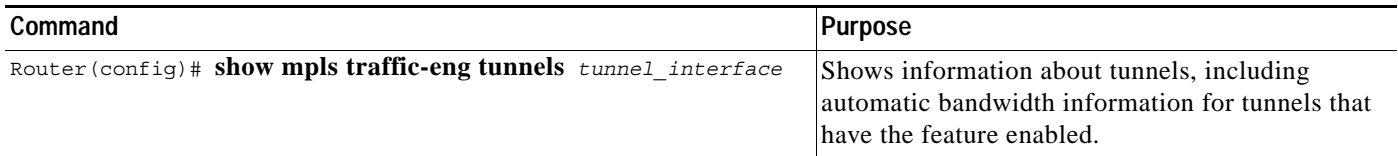

Example:

The following is sample output from the **show mpls traffic-eng tunnels** command. In the command output

- **•** The auto-bw line indicates that automatic bandwidth adjustment is enabled for the tunnel.
- **•** 86400 is the time, in seconds, between bandwidth adjustments.
- **•** 85477 is the time, in seconds, remaining until the next bandwidth adjustment.
- **•** 5347 is the largest bandwidth sample since the last bandwidth adjustment.
- **•** 5000 is the last bandwidth adjustment and the bandwidth currently requested for the tunnel.

#### Router-1# **show mpls traffic-eng tunnels**

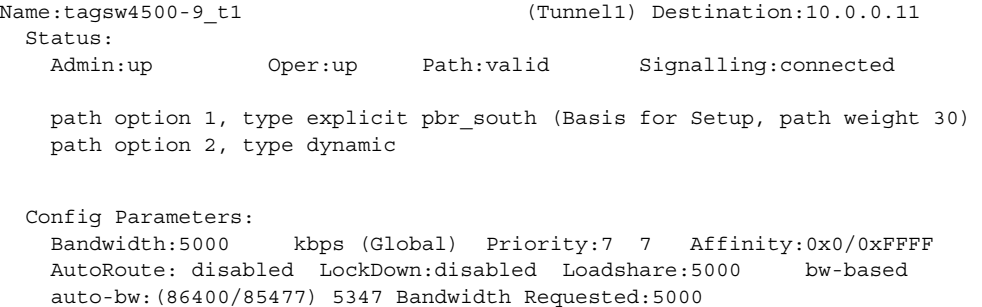

ן

#### **Troubleshooting Tips**

I

Each **tunnel mpls traffic-eng auto-bw** command supersedes the previous one. Therefore, if you want to specify multiple options for a tunnel, you must specify them all in a single **tunnel mpls traffic-eng auto-bw** command.

## <span id="page-8-0"></span>**Configuration Examples**

This section provides the following configuration examples:

- **•** [MPLS Traffic Engineering Configuration for Automatic Bandwidth](#page-8-1)
- **•** [Tunnel Configuration for Automatic Bandwidth](#page-9-1)

[Figure 1](#page-8-2) illustrates a sample MPLS topology. The next sections contain sample configuration commands to configure automatic bandwidth adjustment for MPLS traffic engineering tunnels originating on Router 1 and to enable it for Tunnel1. The examples omit some configuration required for MPLS traffic engineering, such as the required RSVP and IGP (IS-IS or OSPF) configuration, because the purpose of these examples is to illustrate the configuration for automatic bandwidth adjustment. For information about configuring MPLS traffic engineering see the *Cisco IOS Switching Services Configuration Guide*.

#### <span id="page-8-2"></span>*Figure 1 Sample MPLS Traffic Engineering Tunnel Configuration*

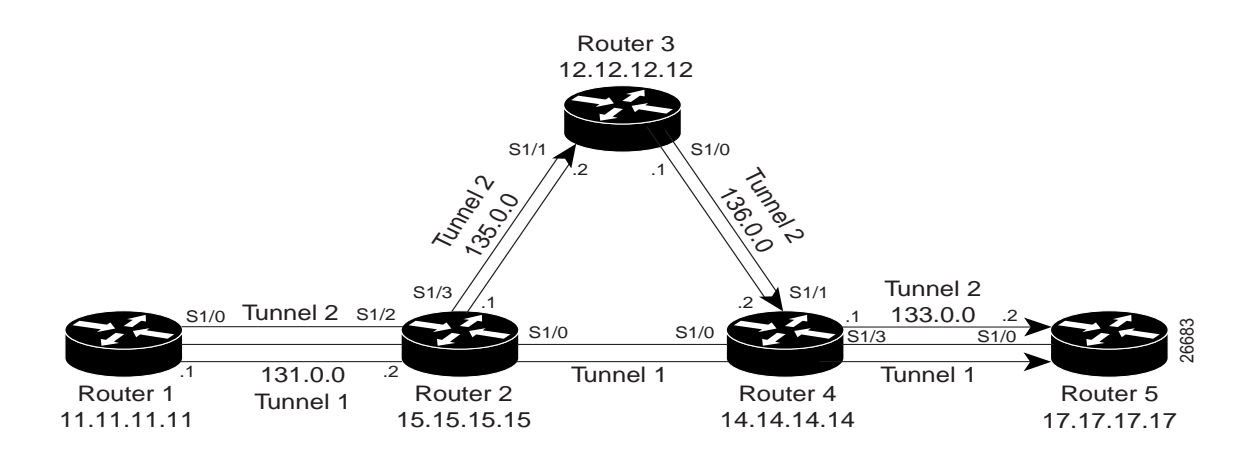

#### <span id="page-8-1"></span>**MPLS Traffic Engineering Configuration for Automatic Bandwidth**

The following illustrates how to use the **mpls traffic-eng auto-bw timers** command to enable automatic bandwidth adjustment for Router 1. The command specifies that the output rate is to be sampled every 10 minutes for tunnels configured for automatic bandwidth.

```
ip cef
mpls traffic-eng tunnels
mpls traffic-eng auto-bw timers frequency 600 !Enable automatic bandwidth adjustment
interface loopback 0
ip address 11.11.11.11 255.255.255.255
```
#### <span id="page-9-1"></span>**Tunnel Configuration for Automatic Bandwidth**

The following example illustrates how to use the **tunnel mpls traffic-eng auto-bw** command to enable automatic bandwidth adjustment for Tunnel1. The command specifies a maximum allowable bandwidth of 2000 kbps, a minimum allowable bandwidth of 1000 kbps, and that the default automatic bandwidth adjustment frequency of once a day be used.

```
interface tunnel1
  ip unnumbered loopback 0
  tunnel destination 17.17.17.17
  tunnel mode mpls traffic-eng
  tunnel mpls traffic-eng bandwidth 1500
  tunnel mpls traffic-eng priority 1 1
  tunnel mpls traffic-eng path-option 1 dynamic
  tunnel mpls traffic-eng auto bw max-bw 2000 min-bw 1000 !Enable automatic bandwidth
```
!adjustment for Tunnel1

Ι

## <span id="page-9-0"></span>**Command Reference**

This section documents the following new commands:

- **• [clear mpls traffic-eng auto-bw timers](#page-10-0)**
- **• [mpls traffic-eng auto-bw timers](#page-11-0)**
- **• [tunnel mpls traffic-eng auto-bw](#page-13-0)**

All other commands used with this feature are documented in the Cisco IOS Release 12.2 command reference publications.

# <span id="page-10-0"></span>**clear mpls traffic-eng auto-bw timers**

 $\overline{\phantom{a}}$ 

To reinitialize the automatic bandwidth adjustment feature on a platform , use the **clear mpls traffic-eng auto-bw timers** EXEC command.

#### **clear mpls traffic-eng auto-bw timers**

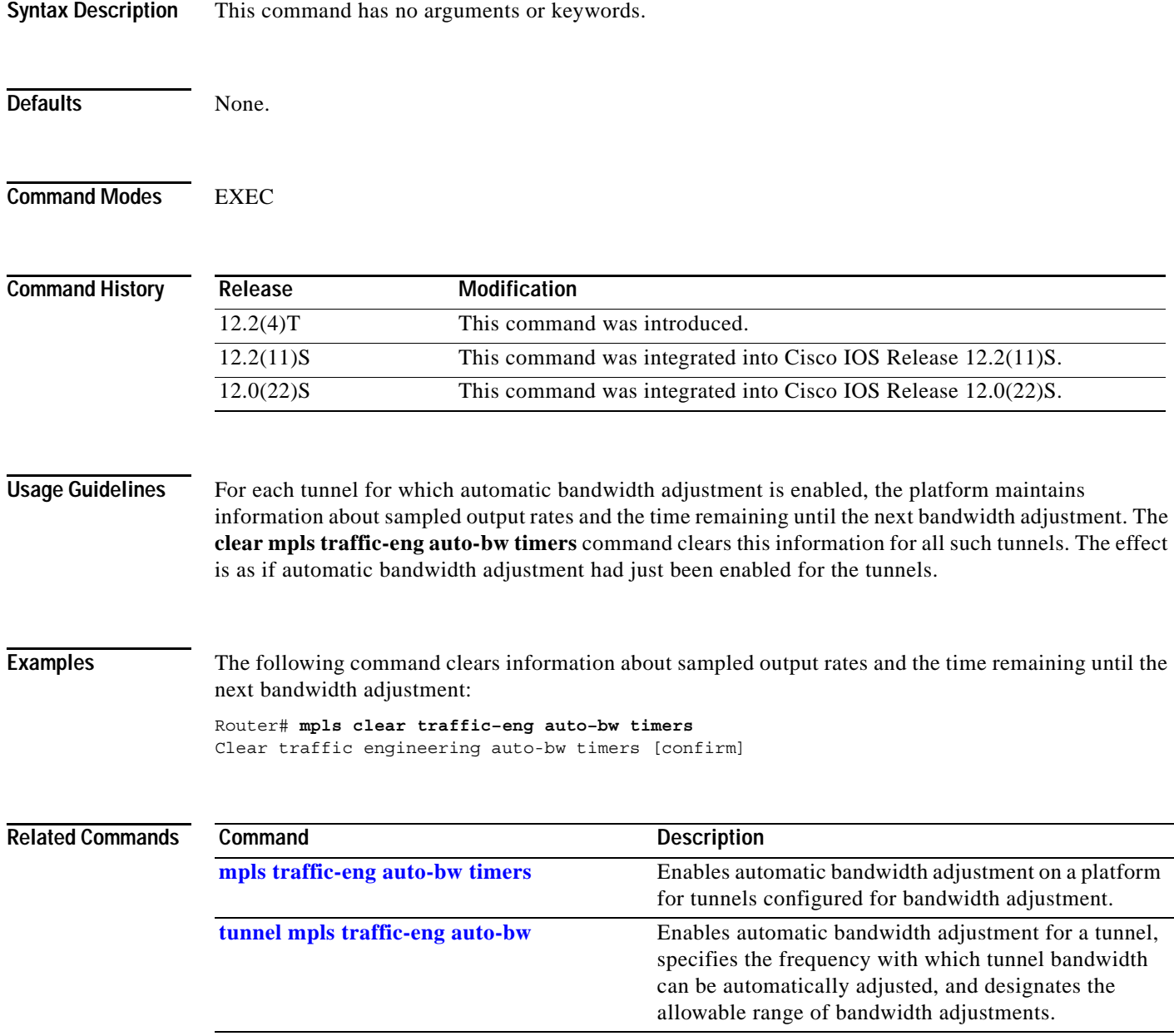

 $\mathbf I$ 

## <span id="page-11-0"></span>**mpls traffic-eng auto-bw timers**

To enable automatic bandwidth adjustment for a platform and to start output rate sampling for tunnels configured for automatic bandwidth adjustment, use the **mpls traffic-eng auto-bw timers** global configuration command. To disable automatic bandwidth adjustment for the platform, use the **no** form of this command.

**mpls traffic-eng auto-bw timers** [**frequency** *sec*]

**no mpls traffic-eng auto-bw timers**

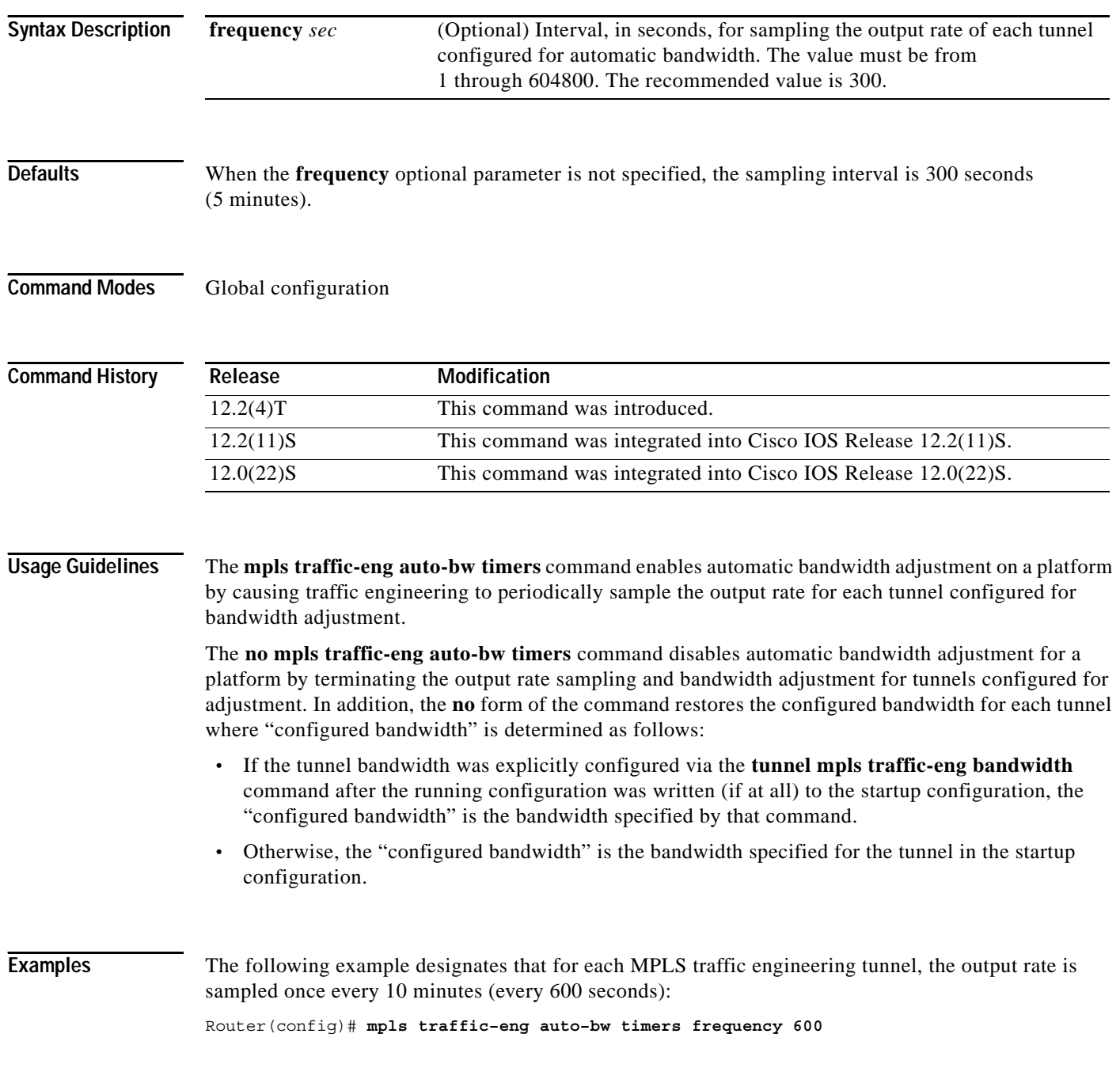

 $\mathsf{L}$ 

 $\mathbf{I}$ 

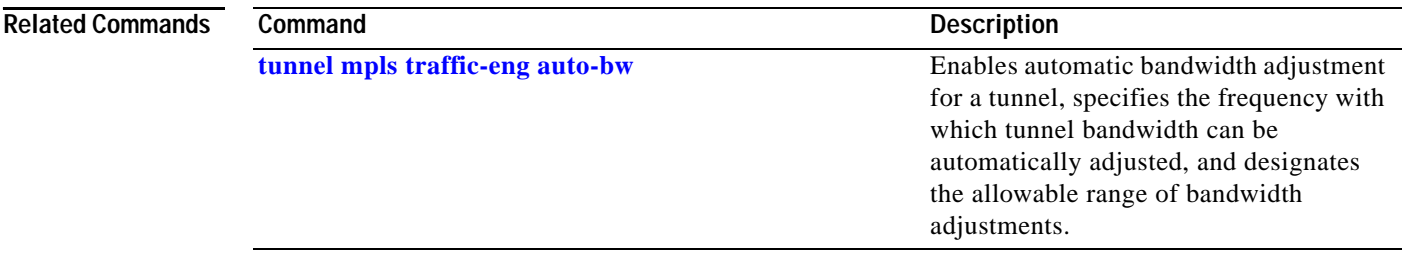

 $\mathbf I$ 

## <span id="page-13-0"></span>**tunnel mpls traffic-eng auto-bw**

To configure a tunnel for automatic bandwidth adjustment and to control the manner in which the bandwidth for a tunnel is adjusted, use the **tunnel mpls traffic-eng auto-bw** interface configuration command. To disable automatic bandwidth adjustment for a tunnel, use the **no** version of this command.

**tunnel mpls traffic-eng auto-bw** [**collect-bw**] [**frequency** *sec*] [**max-bw** *n*][**min-bw** *n*]

**no tunnel mpls traffic-eng auto-bw** 

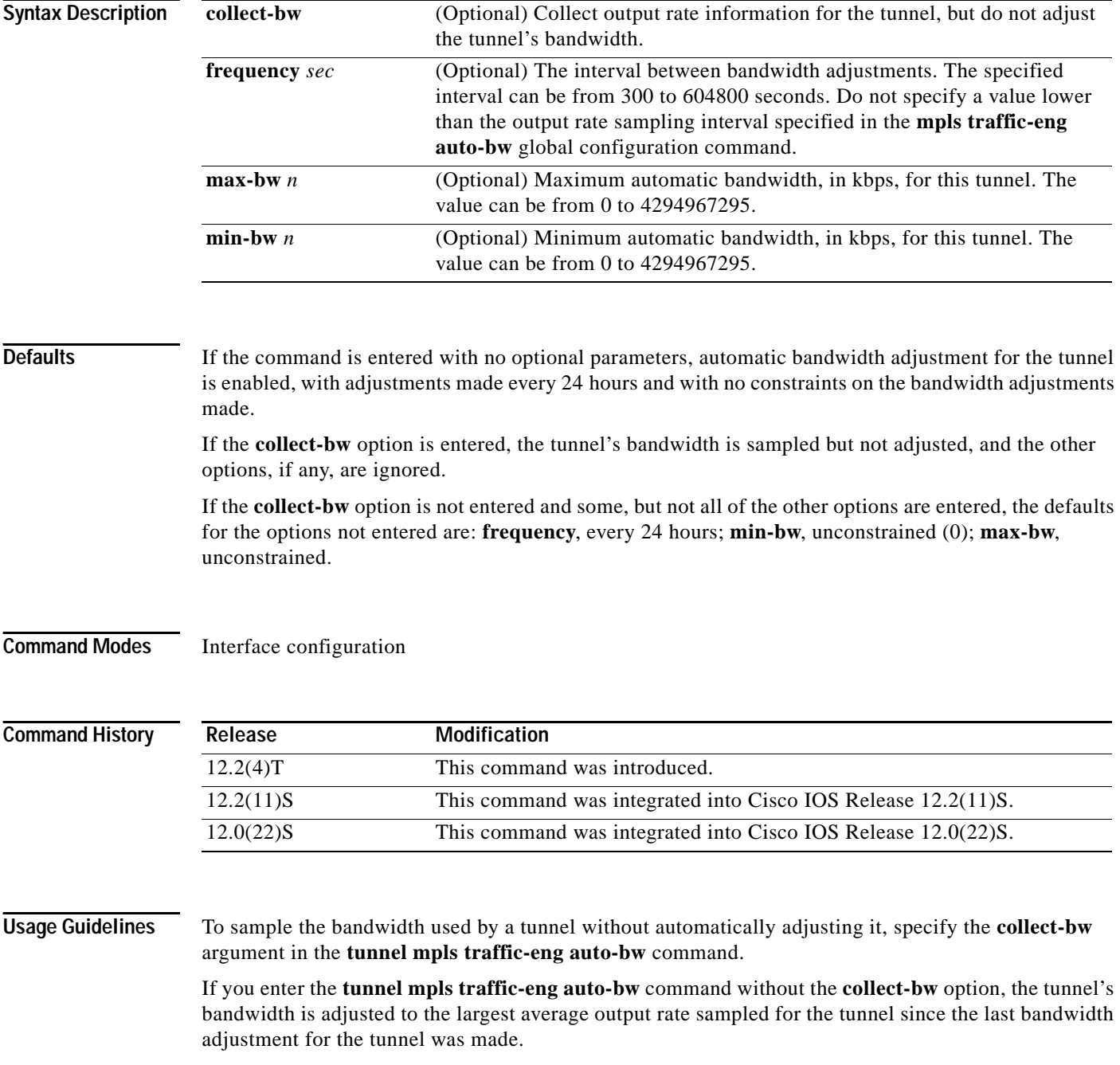

To constrain the bandwidth adjustment that can be made to a tunnel, use the **max-bw** and/or **min-bw** arguments and specify the permitted maximum allowable bandwidth and/or minimum allowable bandwidth, respectively.

The **no** form of the **tunnel mpls traffic-eng auto-bw** command disables bandwidth adjustment for the tunnel and restores the configured bandwidth for the tunnel bandwidth where "configured bandwidth" is determined as follows:

- **•** If the tunnel bandwidth was explicitly configured via the **tunnel mpls traffic-eng bandwidth** command after the running configuration was written (if at all) to the startup configuration, the "configured bandwidth" is the bandwidth specified by that command.
- Otherwise, the "configured bandwidth" is the bandwidth specified for the tunnel in the startup configuration.

**Note** When you save the router configuration, the current bandwidth (not the originally configured bandwidth) is saved for tunnels with automatic bandwidth enabled.

**Note** Each **tunnel mpls traffic-eng auto-bw** command supersedes the previous one. Therefore, if you want to specify multiple arguments for a tunnel, you must specify them all in a single **tunnel mpls traffic-eng auto-bw** command.

**Note** Keywords for the **tunnel mpls traffic-eng auto-bw** command are order-dependent; you must enter them in the order in which they are listed in the command format.

**Examples** The following commands enable automatic bandwidth adjustment for tunnel102 and specify that the adjustments are to occur every hour: Router(config)# **interface tunnel102** Router(config-if)# **tunnel mpls traffic-eng auto-bw frequency 3600**

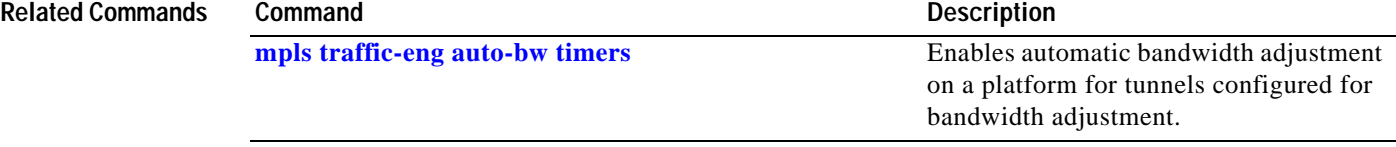

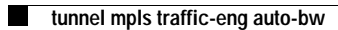

 $\mathsf I$ 

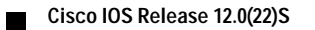